# EMAIL PROTECTION SYSTEM SETUP GUIDE

**To protect the electronic sending of Confidential Information, MEMIC uses a passphrase-protected system from Symantec™ for encrypting and sending First Report of Injury files to our policyholders and their employees. This guide provides instructions to create a passphrase to access the Symantec™ email protection system and download your files.**

#### Notification Email with Unique URL

Once a First Report of Injury has been processed, a notification email will be sent to any and all email addresses provided on the First Report of Injury submission. The sender will show as "**MEMIC Systems**." Please note, email formatting may vary depending on your email system. The email message includes a unique URL which is associated to the email address recipient. Clicking the link will launch your web browser and direct you to the Symantec™ Email Protection System.

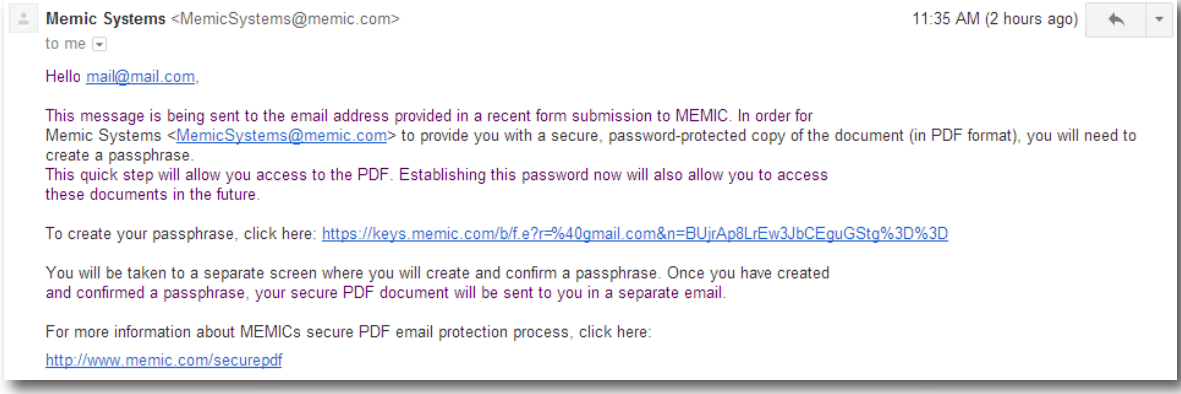

#### Create a Passphrase

If a passphrase for the associated email has not been set, or it has been three or more months since you last accessed the system, you will be prompted to create a new one. Enter and confirm a passphrase and click the **continue** button.

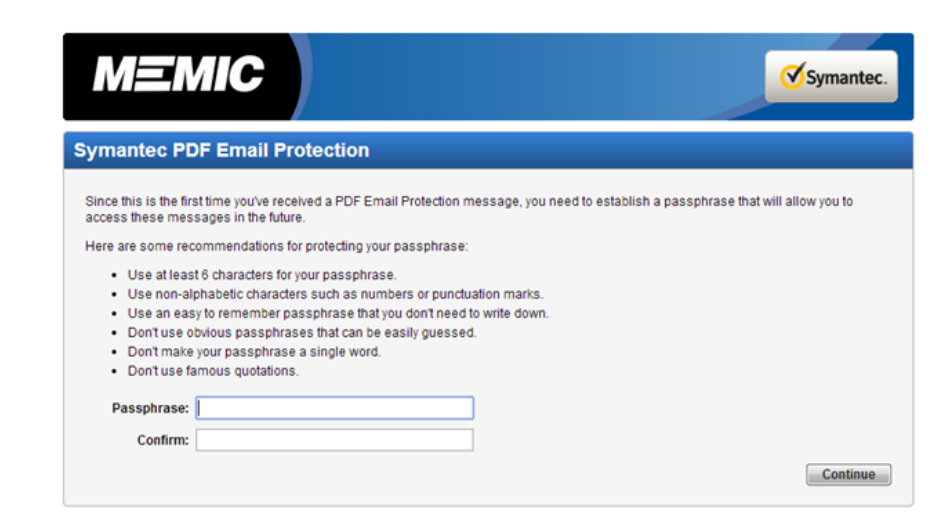

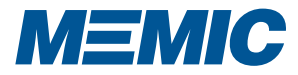

# EMAIL PROTECTION SYSTEM SETUP GUIDE

p 2

### Verification Messages

Upon successfully creating your passphrase, you will see the following verification message. You will receive another verification in your email inbox.

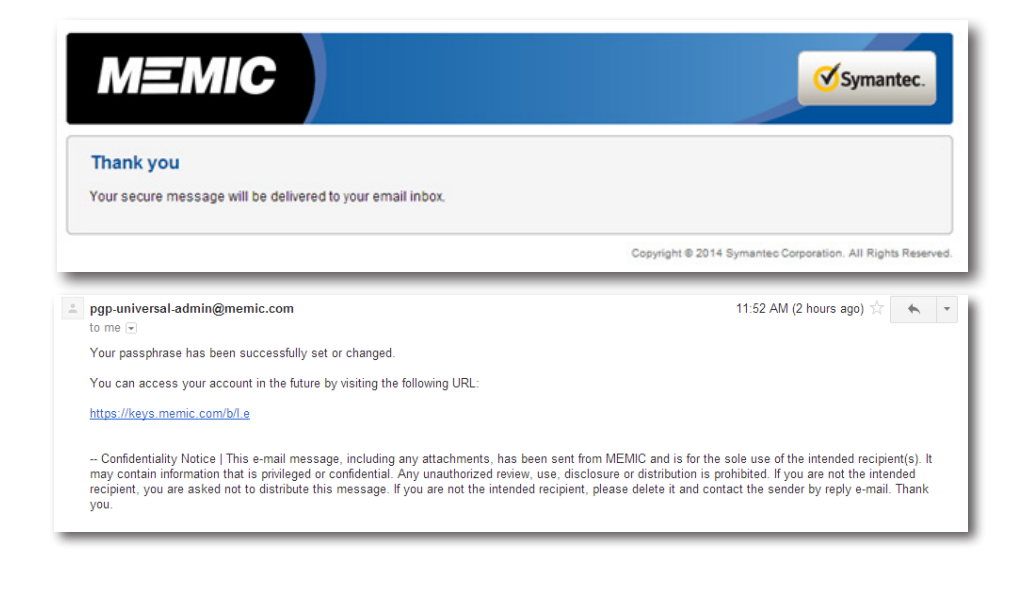

### Download PDF

Once you have successfully created your passphrase, you will receive another email from MEMIC systems with your First Report of Injury report as a PDF attachment.

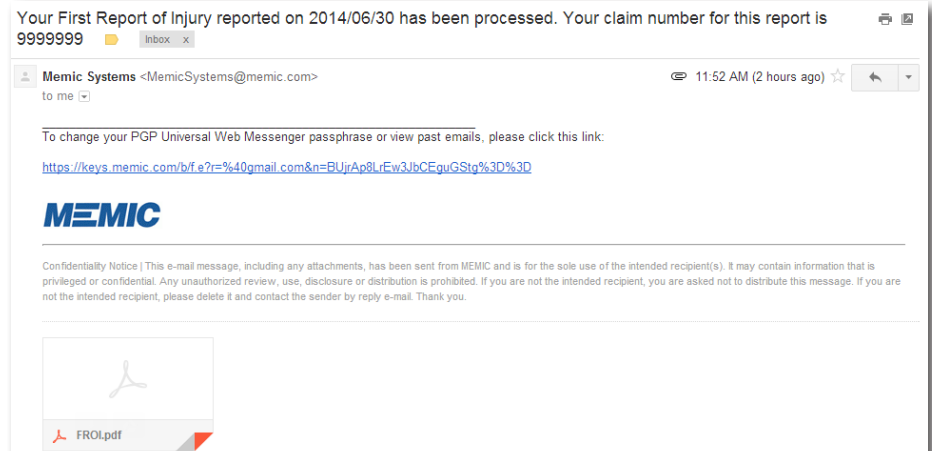

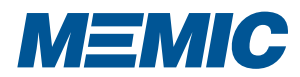